#### IISEE lecture for group training

# Fortran programming for beginner seismologists Lesson 1

Lecturer

Tatsuhiko Hara

Reference
Introduction to FORTRAN90/95 by S. J. Chapman (New York: McGraw-Hill, 1998)

# Why Fortran?

- Many aspects common among computer programming languages
- Many seismological software have been developed using Fortran.
- Programming is effective to improve your understanding (it is impossible to write a code without proper understanding).

# Starting editor

- We use "nedit" to edit programs.
- Type as:

\$ nedit &

then you will get the window shown in the next slide.

Note: When you put "&" after the command, that command is executed as a background job.

# nedit

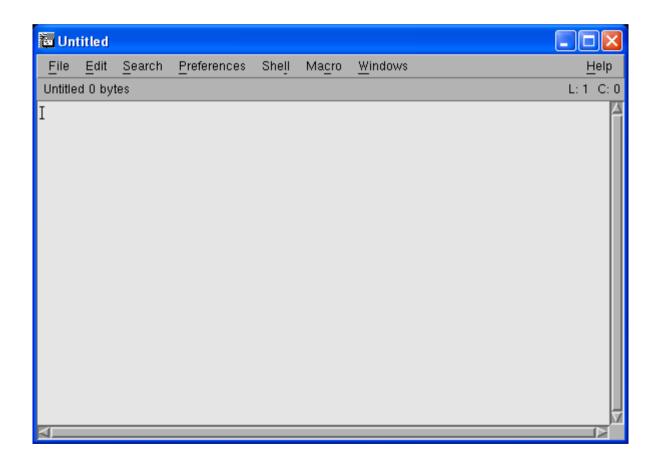

# The first program

Write the following in the nedit window

```
! The first program program hello implicit none write(*,*) 'Hello' stop end program hello
```

## In the actual editor

```
| File Edit Search Preferences Shell Macro Windows
| The first program
| program hello
| implicit none
| write(*,*) 'Hello'
| stop
| end program hello
| I
```

## Save the file

- Save the program as hello.f90:
  - Click "File" → "Save As" in the editor
  - Then write the name of the file
  - Click "OK"

#### **EXERCISE 1-1**

- a) Use a *ls* command in the xterm to confirm that the new file is created.
- b) Type as "cat hello.f90" to see the content.

# Compile and Execution

• Type the following command to compile the program:

```
$ gfortran hello.f90
```

- Use a *ls* command to confirm that "a.exe" is created.
- Then type as:

```
$ ./a.exe
```

Note: The last command is specified by the relative path. "." denotes the current directory.

## The structure of a Fortran program

```
! The first program

program hello

implicit none

write(*,*) 'Hello' | Execution section

stop
end program hello | Termination section
```

## The Fortran character set

| Uppercase letters of the alphabet | A through Z                          | 26 |
|-----------------------------------|--------------------------------------|----|
| Lowercase letters of the alphabet | a through z                          | 26 |
| Digits                            | 0 through 9                          | 10 |
| Underscore character              | _                                    | 1  |
| Arithmetic symbols                | + - * / **                           | 5  |
| Miscellaneous symbols             | ().=, '\$:!"% &; <<br>>?\$ and blank | 18 |

Fortran statements are case insensitive.

## Program name

- Fortran program names may be up to 31 characters long.
- Any combination of alphabet characters, digits, and the underscore (\_\_) character starting from an alphabet character can be used.

## Comment lines

• When you put "!" in a program, the part after "!" is interpreted as comments.

#### **EXERCISE 1-2**

Modify "hello1.f90" as below. Then, compile and execute the modified program.

```
| File Edit Search Preferences Shell Macro Windows
| The first program
| program hello | This is a comment.
| implicit none
| write(*,*) 'Hello'
| stop
| end program hello
```

## Statement labels

• A number at the beginning of a line is called statement label. This is the "name" of a Fortran statement, and can be referred to a statement from other parts of the program.

#### **EXERCISE 1-3**

Modify "hello1.f90" as below and save it as "hello2.f90". Then, compile and execute the modified program.

## Continuation of lines

• When you end a line with am ampersand (&) character, you can continue that statement on the next line.

#### Exercise 1-4

Modify "hello1.f90" as below and save as "hello3.f90". Then, compile and execute the modified program.

```
File Edit Search Preferences Shell Macro Windows
hello2.f90 hello.f90 hello3.f90

! The first program program hello ! This is a comment. implicit none write(*,*) & 'Hello' stop end program hello
```

# Where can we put statements?

- FORTRAN statements can be entered anywhere on a line (free-source form).
- Each line can be up to 132 characters.

#### **EXERCISE 1-5**

Enter statements beyond the 132nd column, and compile that program.

#### WRITE statement

• The following statement

```
write(*,*) expression [expression, etc.]
```

writes the values of one or more expressions to the specified output device.

- In the above statement, the standard output device (i.e., the screen) is specified by the first "\*".
- The standard format is specified by the second "\*".